# Vejledning om ansøgning til hoveduddannelsesstillinger i speciallægeuddannelsen i almen medicin

I denne vejledning uddybes og præciseres ansøgningen til hoveduddannelsesstillinger i speciallægeuddannelsen i Region Sjælland. Den faglige profil er godkendt af det videnskabelige selskab og udmeldt af Danske Regioner. Ansættelsesudvalget for specialet foretager på baggrund af ansøgning og samtale en konkret vurdering af den enkelte ansøger.

De faglige profiler kan findes på

<https://www.laegeuddannelsen.dk/speciallaegeuddannelsen/specialerne.aspx>

#### **Indholdsfortegnelse**

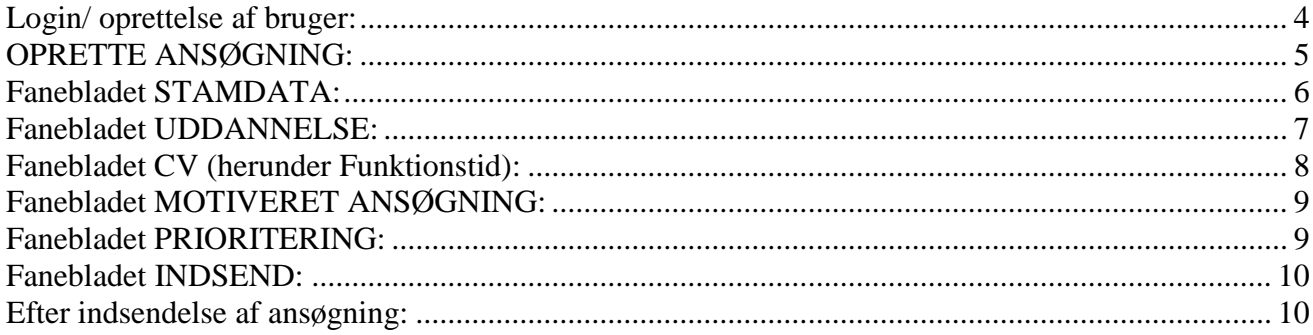

I Region Sjælland opslås hoveduddannelsesstillinger i Almen Medicin 4 gange årligt – eller efter behov.

Alle uddannelsesforløb opslås på [www.sundhedsjob.dk](http://www.sundhedsjob.dk/) med en ansøgningsfrist på 3 uger. Ansøgning til hoveduddannelsesstilling sker via [www.videreuddannelsen.dk](http://www.videreuddannelsen.dk/)

Kun ansøgninger, som er sendt elektronisk, vil komme i betragtning. Det er således ikke muligt at indsende en ansøgning eller dokumentation på papir ved ansøgning om hoveduddannelsesstilling. Det anbefales at læse hele vejledningen igennem, inden oprettelse af ansøgning.

For at komme i betragtning til ansættelse i hoveduddannelsesstilling, skal du være formelt kvalificeret, dvs. have opnået *Tilladelse til selvstændigt virke*, og have gennemført 6 måneders introduktionsuddannelse i specialet (12 måneder hvis praksis ikke har indgået i basisuddannelsen).

Hvis du ikke afslutter din introduktionsstilling som forventet, og inden tiltrædelse af hoveduddannelsesstillingen, bortfalder tilbuddet.

Ansættelsesudvalget behandler kun ansøgninger fra ansøgere, der senest er kvalificerede på ansættelsestidspunktet.

#### **Ved udvælgelsen af ansøgere vægter vi i Region Sjælland følgende:**

- Motivation for at vælge specialet almen medicin; det vægtes, at ansøger "brænder" for faget på baggrund af en reflekteret overvejelse om, hvad faget indebærer relateret til ansøgeren selv og dennes ønsker og drømme for den fremtidige lægegerning.
- Kompetence indenfor de 7 lægeroller i almen medicin; det vægtes, at ansøger har potentiale til at kunne varetage alle aspekter af arbejdet som praktiserende læge, og at vedkommende

reflekterer over sin egen tilgang til faget og egne styrker, potentialer og kompetencer i forhold til de 7 lægeroller, som de er beskrevet i den faglige profil.

- Relevant klinisk erfaring; det vægtes, at ansøger har relevant klinisk erfaring, særligt fra almen praksis.
- Forskning og kvalitetsudvikling; det vægtes, at ansøger har deltaget i forskning og kvalitetsudviklingsprojekter, særligt med relation til og/eller relevans for almen praksis.
- Interesse for lokalt arbejde; det vægtes, at ansøger har interesse for at engagere sig i det lokale arbejde/samarbejde omkring almen praksis.
- Initiativ; det vægtes, at ansøger udviser initiativ og indgår i aktiviteter med et sigte, der rækker ud over den enkelte f.eks. faglige aktiviteter herunder funktion som tillidsmand, uddannelses- og undervisningsaktiviteter, aktivitet i specialeselskab og humanitært arbejde.

#### **Ansættelsesudvalget**

I Region Sjælland består ansættelsesudvalget af: 6 PUK´er (praksisuddannelseskoordinatorer), 1 repræsentant fra Psykiatrien, 1 repræsentant fra Yngre Læger udpeget af YL samt 1 repræsentant fra FYAM.

#### **Dokumentation**

Det påhviler dig at sikre, at korrekt dokumentation er vedhæftet. Der skal **ikke** vedhæftes ph.d. afhandling, disputats, publicerede publikationer, posters, abstracts, foredrag eller lignende. Disse *kan*  medbringes til samtalen.

#### **Børneattest**

Børneattest vil automatisk blive indhentet af Region Sjælland. Du modtager besked i din *e-boks*, hvor du skal give samtykke til, at oplysningerne bliver indhentet. Der er en tidsfrist på 14 dage til at godkende, hvilket bedes overholdt, da ansættelse er betinget af en godkendt børneattest.

#### **Klage over vurderingen**

Klager over ansættelsesudvalgets vurdering og indstilling sendes til: Sekretariatet for Lægelig Videreuddannelse i Region Sjælland: [rs-lvu@regionsjaelland.dk](mailto:rs-lvu@regionsjaelland.dk) som herefter forelægger klagen for ansættelsesudvalget.

Klagen skal være sekretariatet i hænde senest 14 dage efter modtagelse af afslag. De ansættende myndigheders afgørelse i ansættelsesspørgsmål kan ikke påklages til Sundhedsstyrelsen eller anden myndighed. Det er udelukkende faktuelle fejl i ansættelsesproceduren, der kan påklages.

#### **Links**

[www.laegeuddannelsen.dk](http://www.laegeuddannelsen.dk/) [www.sst.dk](http://www.sst.dk/) (uddannelse og autorisation) [www.regionsjaelland.dk](http://www.regionsjaelland.dk/) (uddannelseslæge)

#### **Kontakt**

Kontakt Lægeuddannelsen for evt. yderligere oplysninger, eller hvis du finder mangler og fejl i nærværende information/vejledning.

#### **Kontaktperson**

Benedicte West – [rhioghstillinger@regionsjaelland.dk,](mailto:rhioghstillinger@regionsjaelland.dk) tlf. 24409225

#### **BEMÆRK:**

Hvis du oplever problemer med din ansøgning bedes du kontakte Benedicte West, telefonnummer 24409225 mail: [rhioghstillinger@regionsjaelland.dk](mailto:rhioghstillinger@regionsjaelland.dk)

<span id="page-2-0"></span>Såfremt du får problemer den sidste aften er det vigtigt at du uploader din ansøgning (også selvom den er mangelfuld på grund af problemer), så udreder vi dette efterfølgende. Hvis du heller ikke kan uploade din ansøgning, er det vigtigt, at du sender en mail til ovenstående kontaktperson med beskrivelse af, at du har forsøgt at uploade din ansøgning, men at du har haft problemer. Såfremt du har sendt denne mail inden deadline kl. 23:59 får du lov til at indsende din ansøgning efterfølgende.

## **Login/ oprettelse af bruger:**

Ved oprettelse af bruger, indtastes oplysninger om navn, en permanent privat e-mailadresse. Du skal indtaste e-mailadressen to gange ved oprettelsen for en sikkerheds skyld. E-mailadressen vil blive brugt til at sende informationer og evt. tilbud om ansættelse i hoveduddannelsesstilling. Emailadressen vil også efter ansættelse blive brugt til at give informationer om hoveduddannelsesstillingen, så du skal bruge en privat e-mailadresse, som du også kan beholde efter jobskifte. Det er ikke muligt at dele en e-mailadresse med en anden ansøger. E-mailadressen er også brugernavnet på [www.videreuddannelsen.dk.](http://www.videreuddannelsen.dk/)

Du vælger selv adgangskoden. Den skal bestå af mindst 6 karakterer, og indeholde både små og store bogstaver samt tal. Du skal indtaste adgangskoden 2 gange ved oprettelsen for sikkerheds skyld.

En sikker adgangskode består af mange bogstaver, gerne en sætning, store og små bogstaver samt mindst et tal.

## **Konkret vejledning til de enkelte punkter i ansøgningsskemaet**

## <span id="page-4-0"></span>**OPRETTE ANSØGNING:**

Efter login kommer du til forsiden. Her vil alle hoveduddannelsesstillingerne, der aktuelt er i opslag, være anført. Hvis du ønsker at søge et af dem (det er muligt at søge flere), vælger du det relevante speciale og videreuddannelsesregion. Herefter kommer du ind på selve ansøgningen, der er opdelt i 6 faneblade. Du skal udfylde og gemme de første 5 faneblade. Det 6. og sidste bruges til at indsende ansøgningen. Skemaet gemmes automatisk, når du går videre til næste faneblad, men der er også en 'gem'-knap nederst på siden. Du kan redigere i din ansøgning frem til ansøgningsfristen udløber. Efter ansøgningsfristen vil ansøgningen være låst.

Obligatoriske vedhæftninger:

- Kopi af billedsiden i pas, eller anden dokumentation for statsborgerskab eller gyldig arbejdsog opholdstilladelse. (se mere i vejledningen i ansøgningsskemaet)
- $\bullet$  CV
- Eventuelle specialespecifikke vedhæftninger
- Motiveret ansøgning

De obligatoriske felter vil være angivet med en rød stjerne indtil feltet bliver udfyldt. Herefter forsvinder den røde stjerne.

Du kan ikke indsende din ansøgning uden at have vedhæftet noget under de obligatoriske punkter,

Dokumentation vedhæftes i en af følgende filtyper: JPG, TIF, TIFF, PDF, DOC, DOCX, RTF. Der kan være størrelsesmæssige begrænsninger alt efter hvilket filformat du anvender.

#### <span id="page-5-0"></span>**Fanebladet STAMDATA:**

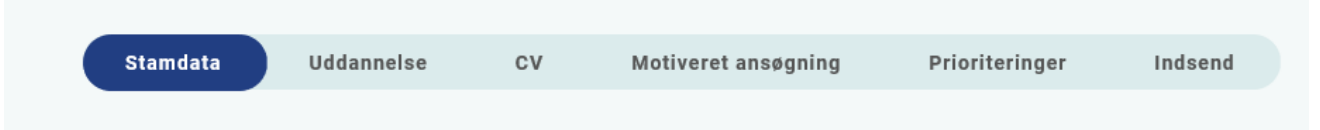

Udover de oplysninger du indtastede for at blive oprettet som bruger, skal du også indtaste et mobilnummer.

Du skal angive dit statsborgerskab og vedhæfte dokumentation herfor. Dette gælder uanset om du er dansk eller udenlandsk statsborger.

Endelig skal du indtaste en adresse.

#### Ansøgere med statsborgerskab i de nordiske lande

Hvis du er statsborger i Danmark, Finland, Island, Norge eller Sverige – stilles der ikke krav om arbejds- og opholdstilladelse eller registreringsbevis. Du skal dog vedhæfte kopi af pas med synligt billede, cpr-nummer og nummerkode eller udskrift fra Folkeregisteret om bekræftelse af statsborgerskab.

#### Ansøgere med statsborgerskab i EU/EØS-landene samt Schweiz

Hvis du er statsborger i et EU/EØS-land eller i Schweiz, kan du opholde dig i Danmark efter reglerne om fri bevægelighed for personer og tjenesteydelser. Hvis du er omfattet af denne gruppe, skal du ansøge Statsforvaltningen om et registreringsbevis, som vedhæftes. Hvis du ikke på ansættelsestidspunktet er i besiddelse af et registreringsbevis, skal du være opmærksom på, at det er en betingelse for ansættelse, at der ansøges om registreringsbevis ved Statsforvaltningen. Kopi af registreringsbevis skal snarest fremsendes til lønafdelingen på det tilknyttede sygehus/hospital samt til relevant videreuddannelsessekretariat.

#### Ansøgere der ikke er statsborgere i ovenstående lande

Hvis du ikke er statsborger i et nordisk land, et EU/EØS-land eller Schweiz, stilles der krav om arbejds- og opholdstilladelse fra Udlændingeservice. Hvis du ikke på ansættelsestidspunktet er i besiddelse af en arbejds- og opholdstilladelse, skal du være opmærksom på, at det er en betingelse for ansættelse, at der senest på tiltrædelsestidspunktet forevises kopi af arbejds- og opholdstilladelse til lønafdelingen på det tilknyttede hospital/sygehus samt til relevant videreuddannelsessekretariat. Hvis du allerede har en humanitær opholdstilladelse eller en opholdstilladelse efter reglerne om asyl eller familiesammenføring, stilles der ikke krav om arbejdstilladelse. Evt. humanitær opholdstilladelse eller en opholdstilladelse efter reglerne om asyl eller familiesammenføring skal vedhæftes.

Se eventuelt hjemmesiden [www.nyidanmark.dk](http://www.nyidanmark.dk/)

<span id="page-5-1"></span>Adresse: Ved adresse i udlandet, skrives adressen i fritekstfeltet, og landes angives i rullemenuen.

## **Fanebladet UDDANNELSE:**

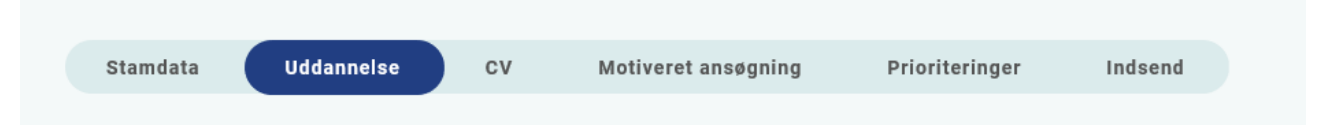

Angiv oplysninger om din universitetsuddannelse.

Ved uddannelse i udlandet, angives universitets navn og land.

Har du tidligere opnået speciallægeanerkendelse angives dato, og specialet vælges i rullemenuen. Speciallægeanerkendelse vedhæftes.

Dansk ph.d.: Angiv om afhandlingen er indleveret, antaget eller godkendt. Angiv dato samt universitet. Hvis afhandlingen er blevet godkendt vedhæftes ph.d. beviset.

Udenlandsk ph.d. eller disputats: Angiv dato, universitet samt land. Vedhæft dokumentation f.eks. ph.d. bevis eller lignende.

Angiv oplysninger om din KBU eller tilsvarende uddannelse.

Angiv dato for udstedelse af *Tilladelse til selvstændigt virke* og vedhæft denne som fil. Du kan vedhæfte et udtræk fra autorisationsregisteret på Styrelsen for Patientsikkerheds hjemmeside, eller den mail fra Styrelsen for Patientsikkerhed, der giver dig besked på, at du har opnået *Tilladelse til selvstændigt virke*.

Hvis du ikke har afsluttet din KBU og dermed ikke har fået Selvstændigt virke, vedhæftes i stedet dokumentation fra sidste ansættelsessted i KBU, der angiver hvilken dato at du forventes at færdiggøre denne.

Du kan kun indtaste oplysninger for én introduktionsstilling. Hvis du har mere end én i samme speciale, angives disse under Curriculum Vitae. Registér den nyeste.

Hvis du har haft introduktionsstilling på et sygehus/hospital, der i mellemtiden har skiftet navn, anføres det nu gældende navn for sygehuset/hospitalet (f.eks. Randers Centralsygehus er nu Regionshospitalet Randers).

#### **Følgende skal vedhæftes som dokumentation for godkendt introduktionsstilling:**

1) **Filen "***Attestation for tidsmæssig gennemført uddannelseselement"* **fra uddannelseslæge.dk** ", som findes via menuen "Overblik" > "Se uddannelse" (øverste højre hjørne) >

"Introduktionsstilling", eller blanketten *Attestation for tidsmæssigt gennemført uddannelseselement* for hver ansættelse i introduktionsstillingen. (For introduktionsstillinger på 1996-ordningen vedhæftes *CS-bilag* i stedet for.)

- evt. dokumentation for meritoverførsel af introduktionsstilling vedhæftes i stedet for *'Attestation for tid'*

2) Vurderingsskema

Dette vedhæftes med godkendt eller forventes godkendt.

Vedhæft fagligt dette [Vurderingsskema,](https://www.regionsjaelland.dk/job-og-uddannelse/den-laegelige-videreuddannelse/hoveduddannelse/hoveduddannelse-i-almen-medicin) som findes midt på vores hjemmeside:

## [Hoveduddannelse i almen medicin -](https://www.regionsjaelland.dk/job-og-uddannelse/den-laegelige-videreuddannelse/hoveduddannelse/hoveduddannelse-i-almen-medicin) Region Sjælland - Vi er til for dig (regionsjaelland.dk)

3) *Dokumentation for gennemførte kompetencer:* Er din introstilling godkendt elektronisk på uddannelseslæge.dk vedhæftes *filen "Kompetencer"*, som findes via menuen "Overblik" > "Se uddannelse" (øverste højre hjørne) > "Introduktionsstilling". For introstillinger gennemført på papir vedhæftes *Logbog* med underskrift og dato for hver enkelt kompetence. Det skal være muligt at identificere hvem, der har skrevet under, f.eks. i form af stempel.

4) Kursusbevis for *Kursus i klinisk vejledning.* Filen *"Generelle obligatoriske kurser"* fra [www.uddannelseslæge.dk](http://www.uddannelseslæge.dk/) - findes via menuen "Overblik" > "Se uddannelse" (øverste højre hjørne) > "Introduktionsstilling"- eller papirbevis vedhæftes. Bliver også kaldt Pædagogik II kursus, vejlederkursus eller vejledning i klinikken. *Hvis kurset ikke er gennemført på ansøgningstidspunktet, oplyser du dato for planlagt kursus.*

#### **Fanebladet CV:**

<span id="page-7-0"></span>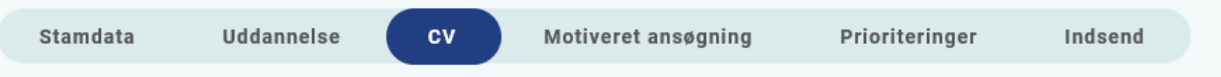

#### Curriculum Vitae

Vedhæft CV – med angivelse af dine lægelige ansættelser i kronologisk rækkefølge inkl. eventuelle orlovsperioder. Dette er obligatorisk for alle ansøgere. Denne [CV-skabelon](https://www.regionsjaelland.dk/job-og-uddannelse/den-laegelige-videreuddannelse/hoveduddannelse/hoveduddannelse-i-almen-medicin) skal anvendes – **Se nederst på vores hjemmeside.**

Publicerede publikationer i peer reviewed tidsskrifter:

Vedhæft dokumentation, f.eks. udskrift fra PubMed eller lignende. Der kan vedhæftes én fil. Kopi af selve artiklerne skal ikke vedhæftes.

Posters, abstracts, foredrag i videnskabelige selskaber, o.l.

Lav din egen liste over posters, abstracts, foredrag o.l. og vedhæft listen som fil. Du skal ikke vedhæfte selve posteren, abstractet m.v. Der kan vedhæftes én fil. Du kan evt. medbringe yderligere dokumentationen til ansættelsessamtalen.

Øvrige

- Kurser: Du kan vedhæfte én fil med en samlet liste over dine relevante kurser.
- Øvrige aktiviteter: Du kan vedhæfte én fil med en samlet liste over øvrige relevante aktiviteter.

Evt. dokumentation for funktionstid: Vedhæft evt. dokumentation for funktionstid jf. vejledning nedenfor.

#### **Funktionstid**

Du skal være opmærksom på overenskomstens funktionstidsbegrænsninger, der betyder, at hvis du har været ansat i mere end 24 mdr. på samme afdeling inden starten af et hoveduddannelsesforløb, der har ansættelse på den afdeling, skal du have dispensation for funktionstid. For gruppe 3 gælder

det alene ansættelser fra og med den 1. april 2021. Fravær pga. graviditet, barsel, adoption, længerevarende sygdom, værnepligt eller ren forskningsansættelse medregnes ikke i funktionstiden. Det er aftalens parter Danske Regioner og Yngre Læger, der bevilger dispensationen. Rent praktisk foregår det ved, at din afdelingsledelse retter henvendelse til Danske Regioner med en indstilling, og parterne træffer herefter en afgørelse. Henvendelse vedr. dispensation skal ske til Danske Regioner, Dampfærgevej 22, 2100 København Ø, E-mail: [regioner@regioner.dk](mailto:regioner@regioner.dk)

- 1. Læger, der har gennemført turnus (alle ansættelser medtælles)
- 2. Læger, der har opnået autorisation til selvstændigt virke på andet grundlag end KBU før den 1. april 2010 (alle ansættelser medtælles)
- 3. Læger, der er kandidater fra og med den 1. august 2008 og før den 1. maj 2019 (kun ansættelser fra og med 1. april 2021 medtælles)
- 4. Læger, der er kandidater fra og med 1. maj 2019 (alle ansættelser medtælles)

Du kan finde oplysninger om funktionstid via dette link. <https://www.laeger.dk/funktionstid-yngre-laeger>

## <span id="page-8-0"></span>**Fanebladet MOTIVERET ANSØGNING:**

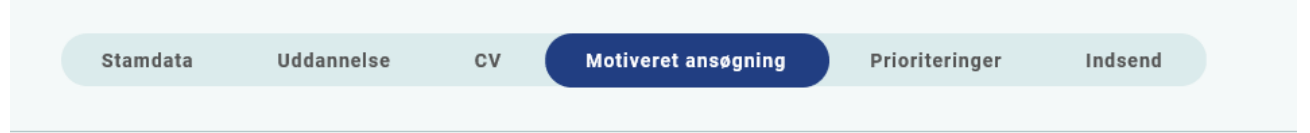

Vedhæft motiveret ansøgning på maksimalt 3000 anslag inklusiv mellemrum. Der kan vedhæftes én fil. Følgende formater accepteres: JPG, TIF, TIFF, PDF, DOC, DOCX, RTF.

Der ønskes en beskrivelse af **personlige overvejelser** omkring egen person i relation til specialet almen medicin belyst ud fra de 7 lægeroller, således at det fremgår:

- Hvorfor du vil være praktiserende læge
- Hvorfor du bliver en god praktiserende læge
- Hvilke af dine tidligere erfaringer du kan drage nytte af som kommende almenmediciner
- Dine ønsker, visioner og drømme for den fremtidige lægegerning

## <span id="page-8-1"></span>**Fanebladet PRIORITERING:**

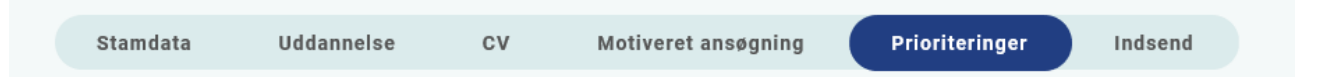

Hoveduddannelsesstillingerne skal prioriteres med nummer (1,2,3 etc.). Ingen

hoveduddannelsesstillinger kan prioriteres ens. Hvis der kun er ét forløb, prioriteres dette som 1. Hoveduddannelsesstillinger som ikke ønskes eller ikke kan tiltrædes, skal ikke prioriteres. **Du skal bruge musen til at trække forløbene så de står i den rækkefølge du ønsker at prioritere** 

## **forløbene i.**

Hvis du efter at have indsendt din ansøgning ønsker at ændre din prioritering, skal du kontakte det pågældende videreuddannelsessekretariat. Ændringer kan senest ske i forbindelse med ansættelsessamtalen.

<span id="page-9-0"></span>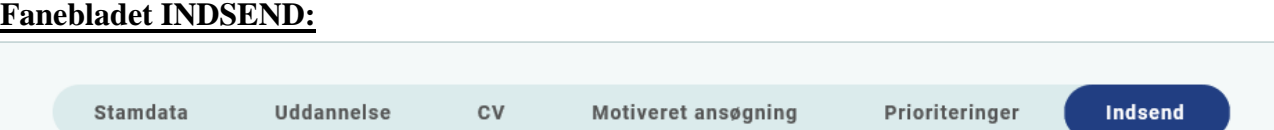

Hvis du mangler at udfylde dele af ansøgningen, vil dette fremgå af fanebladet INDSEND. Først når du har udfyldt alle faneblade vil det være muligt at indsende ansøgningen. Dette betyder ikke at oplysninger og vedhæftninger er blevet godkendt som korrekte, men blot at du har gemt oplysninger og vedhæftninger. Du skal krydse af i feltet at alle oplysninger ved ansøgningen om forløb afgives på tro og love – det vil sige at alle oplysninger i din ansøgning er korrekte. Du kan ændre i ansøgningen frem til ansøgningsfristens udløb også selvom du har trykket indsend.

Det anbefales, at du kigger PDF-udgaven af din ansøgning igennem inden ansøgningsfristens udløb. Du kan slette en indsendt ansøgning, hvis du har fortrudt din ansøgning, frem til tidsfristens udløb.

### <span id="page-9-1"></span>**Efter indsendelse af ansøgning:**

På forsiden kan du, frem til efter afholdelsen af ansættelsessamtalerne, se din indsendte ansøgning. Her kan du også se, hvilke ansøgninger du er i gang med, men endnu ikke har indsendt. Du kan også downloade en indsendt ansøgning i PDF-format. Indtil ansøgningsfristens udløb vil du kunne downloade et foreløbigt PDF-dokument. Når ansøgningsfristen er udløbet, vil du kunne downloade en endelig udgave af din ansøgning. Når ansættelsessamtalerne har været afholdt, vil det kort tid efter ikke længere være muligt at hente din ansøgning i PDF.

Al kommunikation i løbet af ansættelsesrunden vil foregå via mail. Du vil modtage en mail med kvittering for indsendt ansøgning umiddelbart efter ansøgningsfristen. **Tjek også i dit spamfilter.**  Hvis du ikke har modtaget kvitteringsmailen, skal du kontakte opslagets kontaktperson.

Hvis du får tilbudt hoveduddannelsesstilling, vil du modtage en mail med et link til [www.videreuddannelsen.dk](http://www.videreuddannelsen.dk/) med angivelse af en frist på 5 hverdage. Du skal indenfor denne frist logge ind og vælge, om du accepterer eller afviser det tilbudte forløb. Du skal være opmærksom på, at dit svar er bindende. Efter accept af forløb, skal du indtaste dit cpr-nummer til brug for dine ansættelsespapirer. Hvis du accepterer, vil du kunne downloade din Ansættelses- og uddannelsesaftale i PDF-format fra forsiden. Dette vil du også kunne gøre senere.